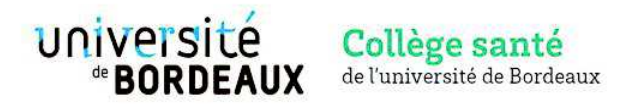

# **Master Santé, parcours Master 2 Innovations en Santé**

### **Année universitaire 2023-2024**

### **Modalités et calendrier d'admission**

Le dossier de candidature doit être déposé sur l'application Apoflux du site de l'université de Bordeaux (https://apoflux.u-bordeaux.fr/etudiant/). Voir rubrique « Aide pour le dépôt dématérialisé de votre dossier » page 5.

Seuls les dossiers complets seront considérés.

Aucun dossier envoyé par courrier ne sera étudié.

Le comité de sélection se réserve la possibilité de proposer un entretien au candidat (en présentiel ou distanciel).

**Les résultats seront communiqués via Apoflux et par courriel au plus tard le 03 juillet 2023. Les candidats sélectionnés devront confirmer au plus tard le 21 juillet leur acceptation d'intégrer le M2 sur la plateforme Apoflux.** 

**Date d'ouverture des candidatures : 24 avril 2023** 

**Date de fermeture des candidatures : 23 juin 2023** 

**Date limite de dépôt des pièces manquantes pour les dossiers incomplets à la fermeture des candidatures : 28/06/2023.** 

### **Pièces justificatives à fournir :**

- **B** Dossier de candidature complété
- **EXECUTRICIER EN 2018 CONTEX CONTEX ESTAINATES CONTEX EN 2018 CONTEX ESTAILLES** Curriculum vitae détaillé (incluant cursus de formation et stages réalisés)
- **•** Dernier diplôme obtenu
- **Diplôme ou attestation de validation d'un M1 ou équivalent M1 (voir rubrique pré-requis).**
- **EXEC** Lettre de motivation
- ß Facultatif : derniers relevés de notes officiels, signés et tamponnés par votre scolarité

#### **Contacts :**

Responsables pédagogiques : Katia Boniface : katia.boniface@u-bordeaux.fr Charles Cazanave : charles.cazanave@chu-bordeaux.fr

Service scolarité : Gestion des cursus étudiants LMD Santé Heddy Omer : scolarite.lmd.medecine@u-bordeaux.fr

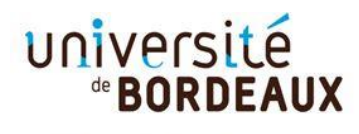

Collège Sciences de la santé

**A la fin de votre dépôt de vœu, vous devez confirmer et télécharger votre dossier de candidature puis déposer les pièces justificatives demandées au format PDF.**

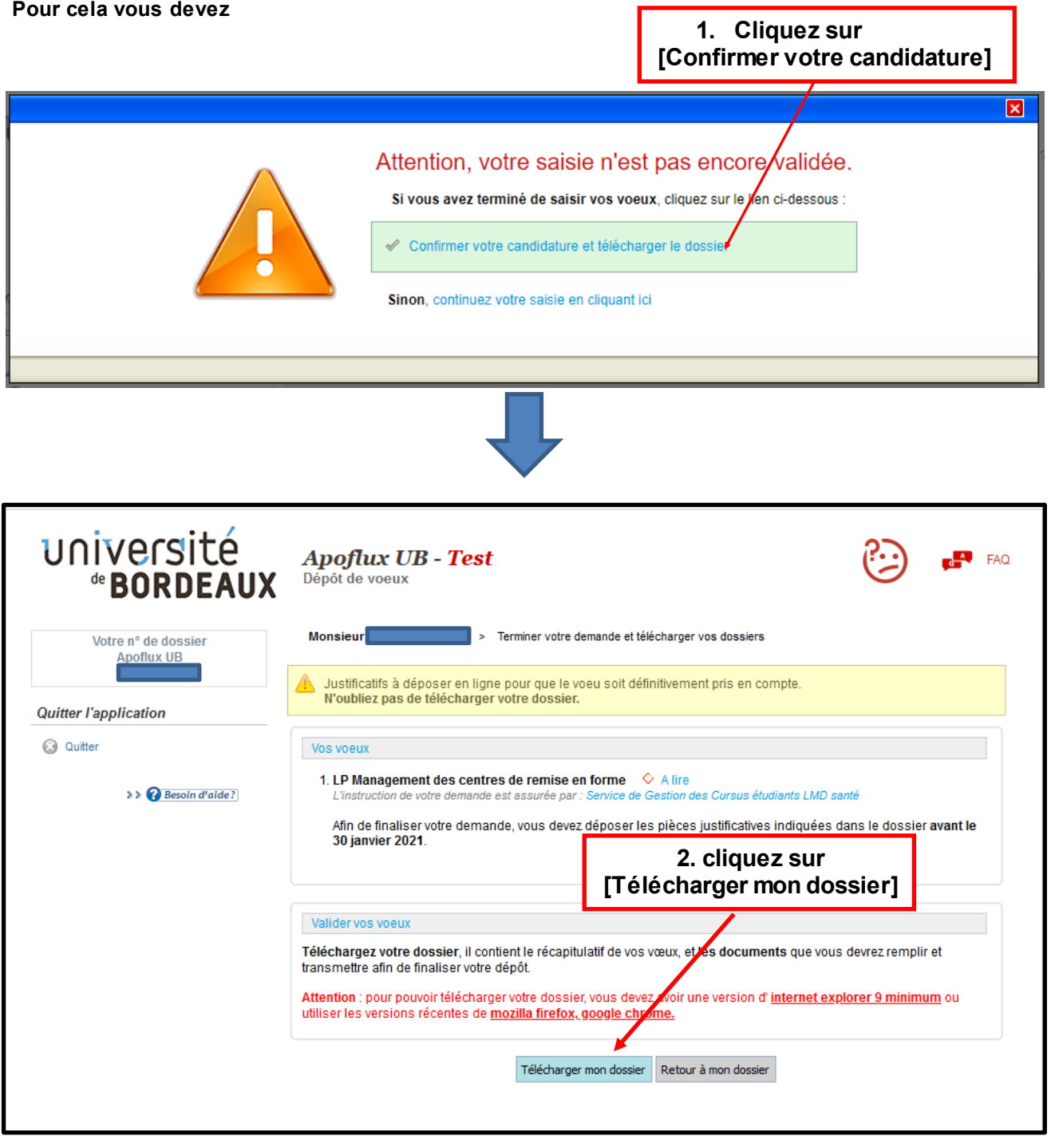

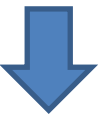

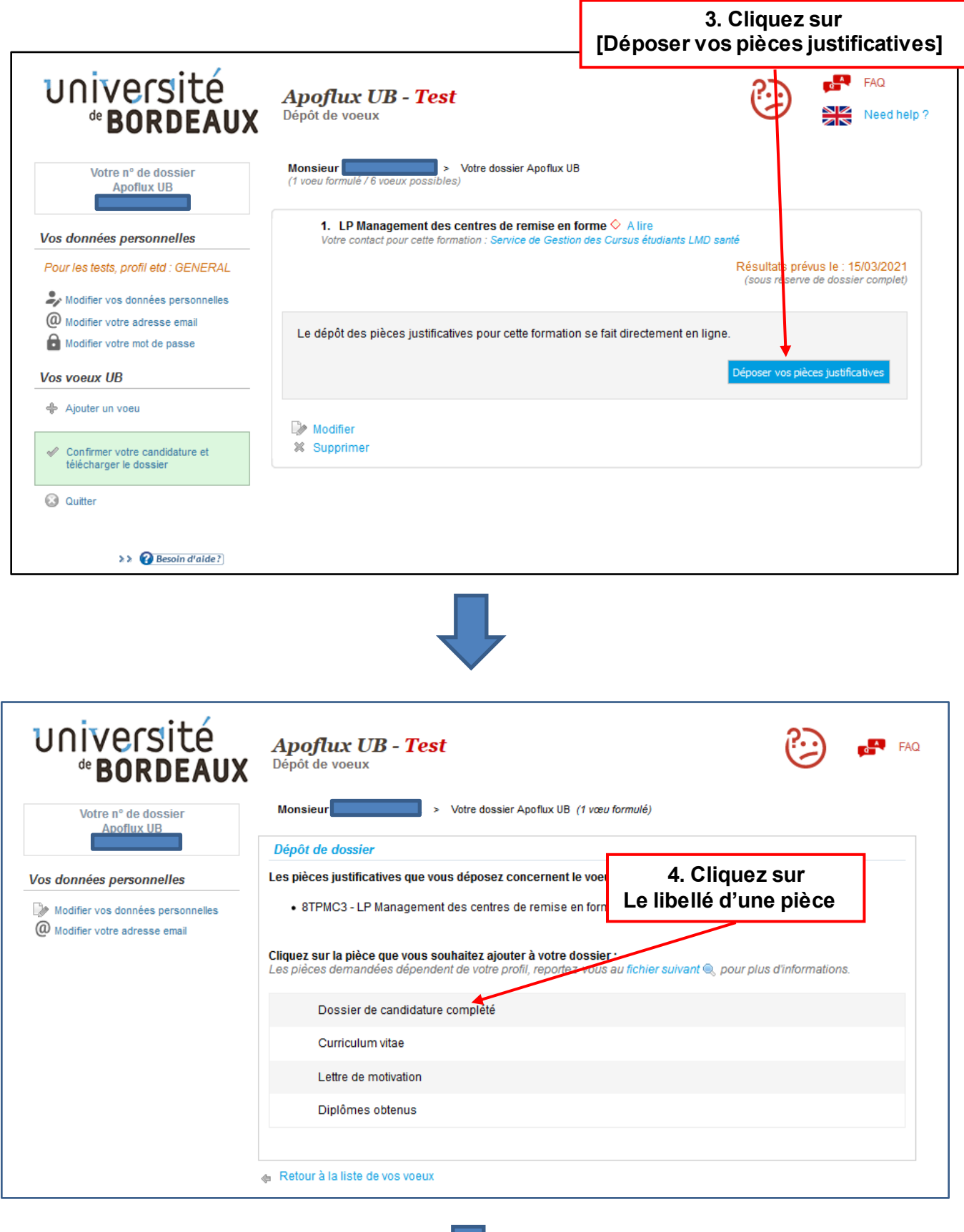

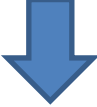

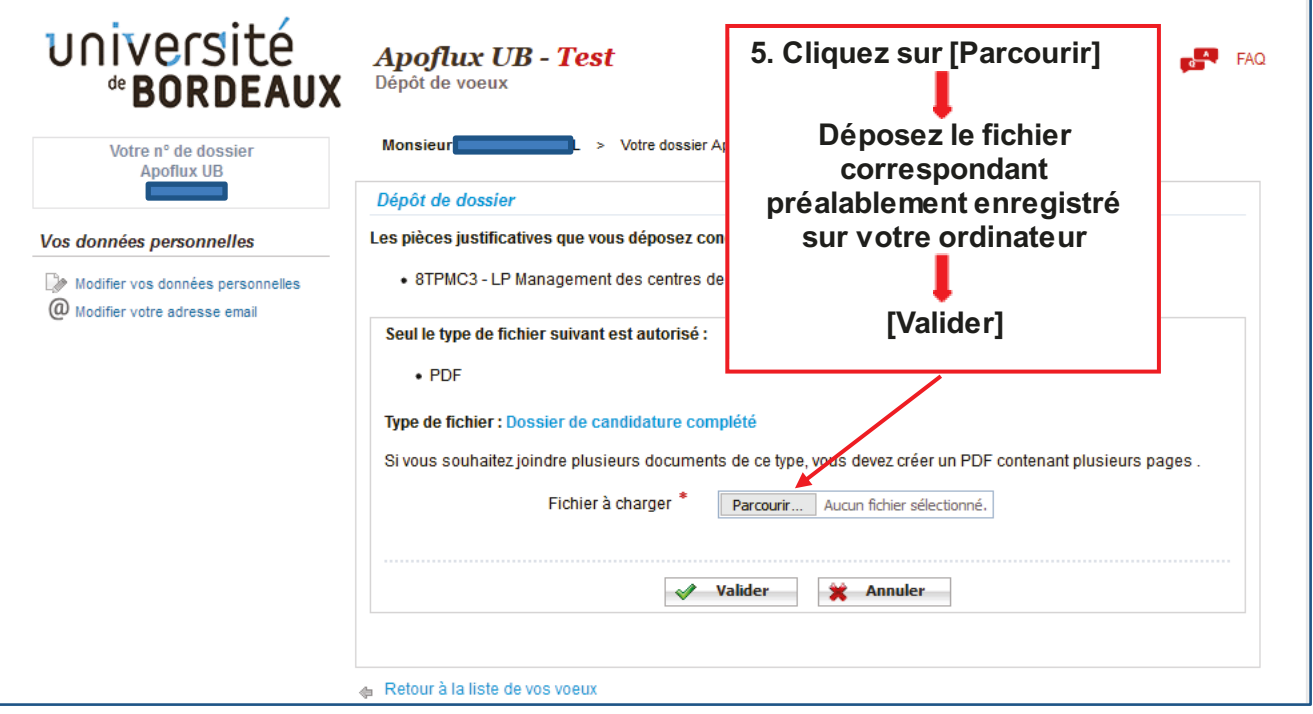

Si vous souhaitez regrouper plusieurs documents pour une même pièce (ex : dossier de candidature) vous pouvez déposer : soit un fichier PDF global (comportant plusieurs pages) ou un dossier compressé (ZIP, RAR, 7Z, etc...)

![](_page_3_Figure_2.jpeg)

\*si la pièce n'est pas conforme vous pouvez le remplacer par un nouveau fichier en cliquant sur le libellé de la pièce (voir 5)

## **Vous avez déposé un vœu et obtenu un numéro Apoflux Pour revenir dans votre dossier Apoflux depuis la page d'accueil**

![](_page_4_Picture_52.jpeg)

**Vous pouvez également consulter la video dans l'aide disponible sur chaque page en haut à gauche de votre espace Apoflux**

![](_page_4_Picture_3.jpeg)